# 注意事项

- •确保产品及各部分配件远离儿童。
- •不要于肮脏、多尘区域使用本产品,以免元件损坏。
- •本产品不能防水,切勿使其暴露水中。
- •不要在特别热、冷、多尘或潮湿的环境中使用播放器
- •不要试图以任何理由改变或重设本产品。
- •正常震动不会影响播放器运行,但是摔落或过分撞击会导致播放器损坏。
- •不要使播放器长期暴露在阳光直射区域或靠近高温热源。
- •切勿用化学试剂清洗机身表面 (例如稀释剂、苯、酒精)。
- •使用前先将 WMA/MP3 音乐下载到播放器。
- •在使用前解开按键锁。
- •使用播放器时不要让播放器摔落。播放器摔落可能会导致表面产生划痕。

## 用耳机欣赏时注意事项

- •勿将您的耳机的音量开的过高,耳科专家建议不要连续欣赏时间过长,
- •如果出现耳鸣时,请降低音量或停止使用。
- •开车时请勿用耳机, 否则很可能发生交通事故。而且在很多地区, 这是 违法的行为。
- •在某些具有潜在危险的情况下,必须要特别小心或暂停使用。
- •不要将音量开的过高,以致无法听到周围的声音。
- •如果你感到不舒服的话,应停止使用。

## 电池状态

充电方式: 把播放器通过 USB 线连接到电脑, 短按开机键, 屏幕右上方会显示电 池标志,充电进度条开始移动,播放器开始充电,当电池进度条停止在满电位置 标志着电池已经充满电了。

△ 如果长时间不使用该播放器, 为了防止电池电压过低而导致不能开机, 请务必每 2-3 个月对机器进行一次充电动作,直到电池充满电为止,持续时 间约为四小时。

# 产品功能

- 播放 WMA & MP3 音乐文件
- 内建 Mini 型 USB 连接端口
- 图片浏览
- 视频播放
- 电子图书
- $\bullet$  FM 收音机
- LRC 歌词同步显示功能
- 支持目录导航功能
	- USB 大容量存贮
	- 支持多层目录
	- 固件可升级

# 产品图示

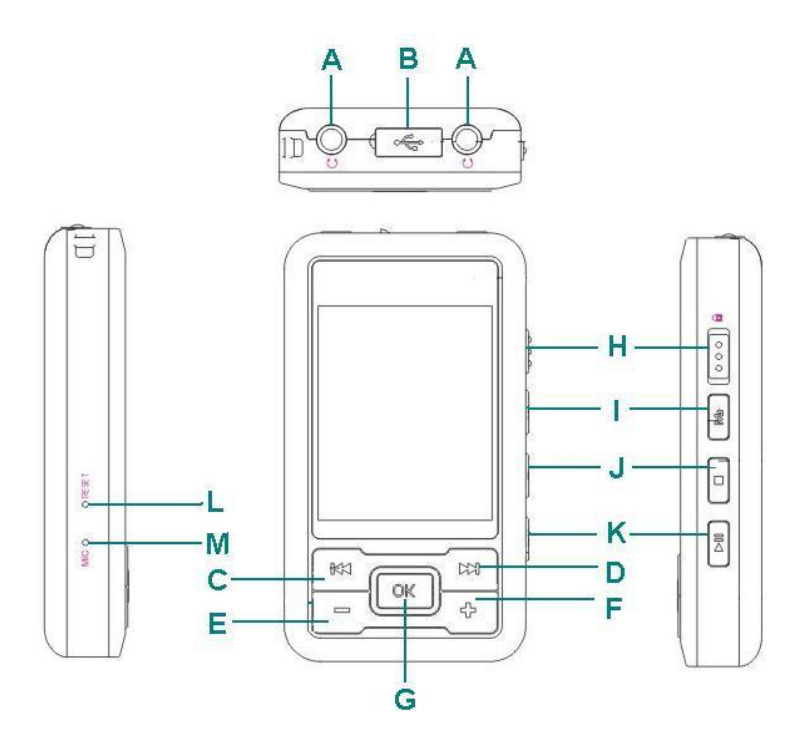

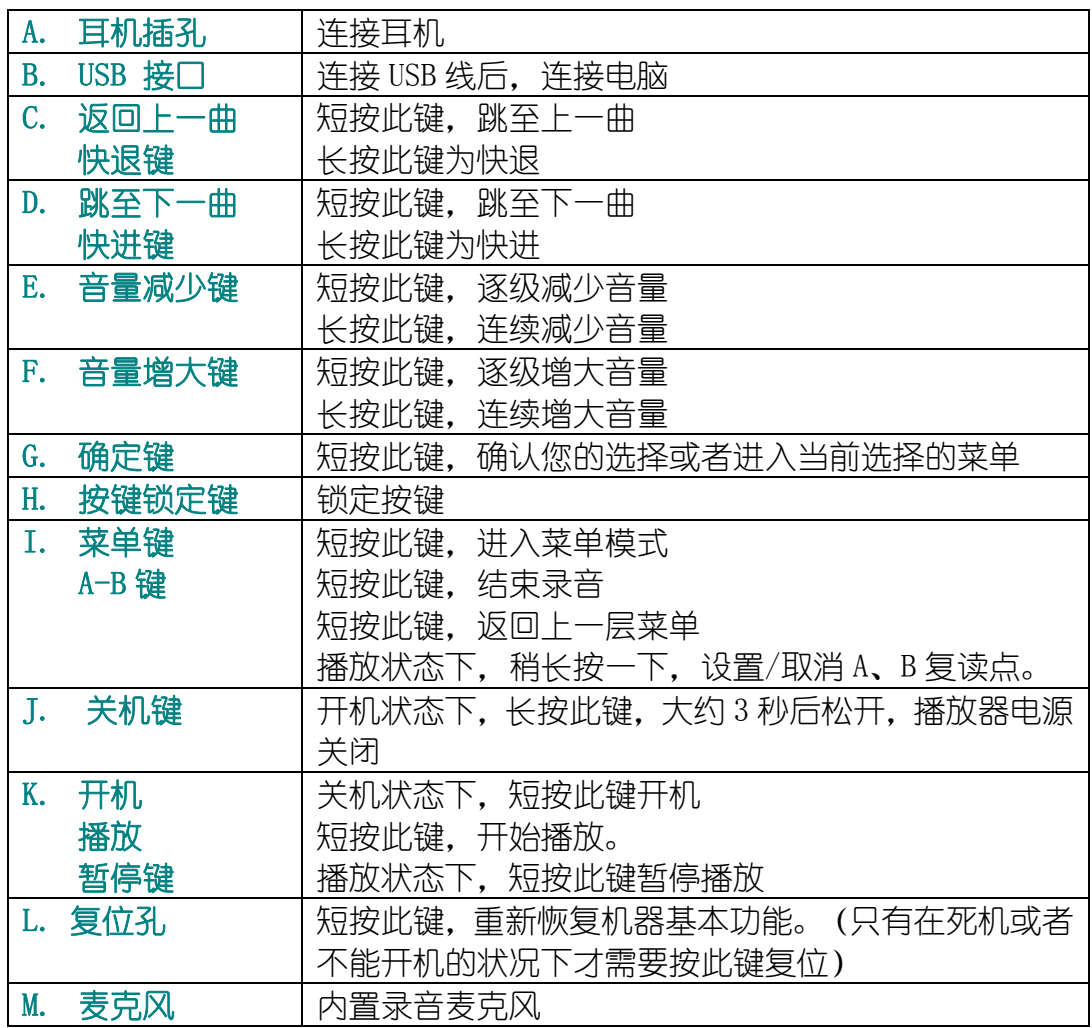

# 屏幕显示

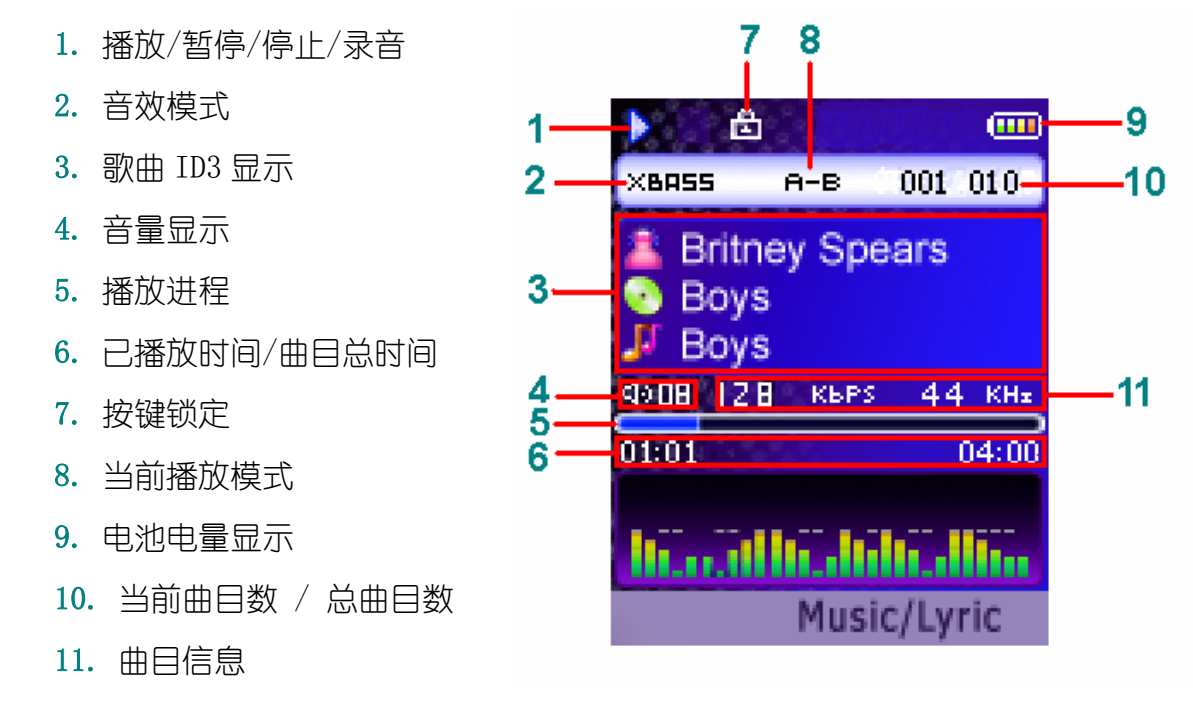

# 打开/关闭播放器

## 打开播放器电源

当您打开数码播放器时,您只要短按一下开机键,靓丽画面就会显示在您眼前, 再按一下播放键,开始播放音乐。

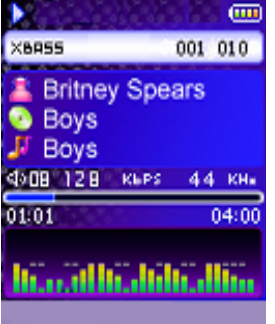

无文件

如果播放器内无任何 WMA/MP3 音乐文件, 显示屏上会自动显示"没有文件"画面。

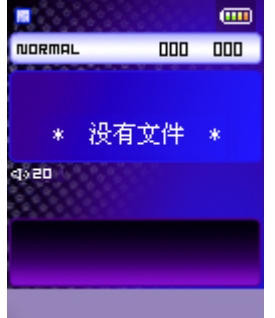

#### 关闭播放器电源

长按关机键 3 秒, 松开后播放器关闭。

**①**在打开您的播放器之前,请将 HOLD 按键锁拨动到解除按键锁的位置。在 停止/暂停状态下,如果设定的时间之内(请参考"本机设定"-"自动 关机")没有按下播放器任何按键,播放器将会自动关机。

## 播放音乐

#### 播放 MP3/WMA 音乐

在主菜单下选择播放音乐选项,按确定键进入播放音乐菜单,再通过快进/快退 键洗择播放音乐选项进入播放音乐模式。

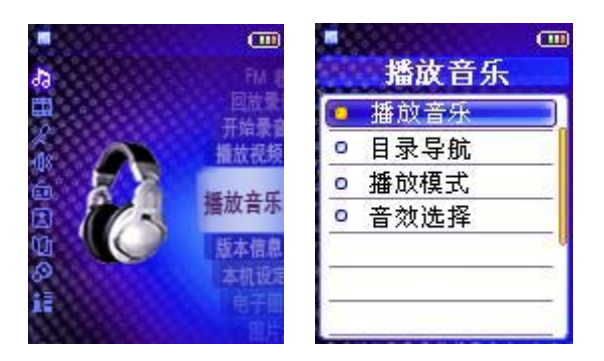

按下播放键开始播放,播放图示(谨供参考)如下:

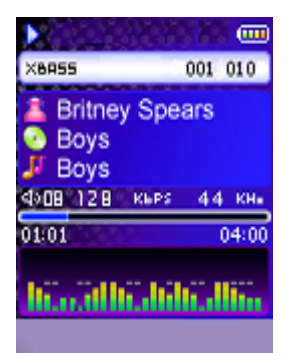

#### 暂停播放

在播放状态时,按下播放/暂停键可暂停播放歌曲。再次按下播放/暂停键即可继 续播放。

#### 快进/快退播放

在播放歌曲时,您可以长按快进键或快退键进行快进或快退播放。

曲目开始播放 5 秒以后,短按快退键,从头开始播放当前曲目;开始播放 5 秒内, 短按快退键,播放上一曲目。

#### 文件名显示

当您选择一首歌曲时,显示屏将会自动显示该歌曲的歌曲名。如果歌曲名的长度 超过了屏幕显示的范围,该歌曲的文件名将会自屏幕的右方向左方滚动显示。

#### ID3 信息显示

如果当前播放的歌曲包含有 ID3 信息(歌曲名,歌手名和专辑名),该 ID3 信 息将会在显示屏上自动显示。播放器支持英文和中文 ID3 信息显示。如果 ID3 信息的长度超过了屏幕显示的范围,该歌曲的 ID3 信息将会自屏幕的右方向左方 滚动显示。

#### LRC 歌词同步显示

本款播放器提供 LRC 歌词同步显示功能。

LRC 歌词文件:即文件扩展名为.lrc 的文件,是歌词文件的一种.如果播放器支持 LRC 格式的歌词显示,当播放有 LRC 歌词文件的歌曲时,可以在屏幕上显示相应的 歌词.

您只需从 Internet 下载相关歌曲 LRC 格式的歌词文件,将其与相应歌曲保存在 播放器中相同的目录下,并确保两者文件名一致。例如:您下载的歌词文件名为 "送别.lrc",而您播放器中的歌曲文件名为"送别--长城外.mp3",您只需要将 这两个文件名改为一样即可(如:将"送别--长城外.mp3"改为"送别.mp3";注 意:请不要更改文件的扩展名)当播放器播放该歌曲时,歌词会随歌曲播放同步滚 动显示。

如果歌词同步显示有误或者不完整,请重新从 Internet 下载正确的歌词 文件。

# 目录导航

短按菜单键进入主菜单选择,选择播放音乐选项后按确定键进入播放音乐菜单, 选择目录导航后按确定键进入目录导航菜单,利用快进/快退键移动选择一个音 乐文件或者文件夹并且按一下确定键开始播放音乐或者进入该文件夹。用快进/ 快退键洗择第一项的箭头图标,按确定键后返回上一层菜单。

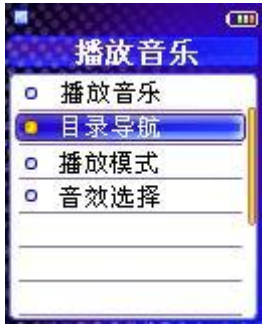

## $\left( \mathbf{i} \right)$

 在目录导航模式下选定一文件夹,短按菜单键,弹出一个下级菜单对 话框,如想进入该文件夹,选择进入;想播放该文件夹中音乐文件,选择播 放。按确定键确定您的选择。

在目录导航模式下选定一音乐文件,短按菜单键,弹出一个下级菜单 对话框。如想播放这件,选择播放;想删除该文件,选择删除。按确定键 确定您的选择。

在目录导航模式下选定一音乐文件或文件夹,短按播放/暂停或确定键 即可直接播放该音乐文件或者进入该文件夹。

**①**在目录导航模式下您可以快速查找和播放音乐文件(MP3 格式和 WMA 格 式),但不能浏览或播放其它类型的文件(如视频、电子图书、录音等)。

## 播放模式选择

在播放歌曲时,您也许会反复听某一首歌曲或者想享受随机播放的自由乐趣,这 仅需您改变播放器播放循环模式即可。

在播放音乐菜单下选择播放模式选项,按确定键进入播放模式菜单,在该菜单下 使用快进/快退键选择您需要的播放模式。如下图所示,您可以依照个人爱好从 顺序播放、重复本曲、重复全部、随机播放以及重复随机播放五种播放循环模式 中任意选择一种播放模式,按确定键确定。

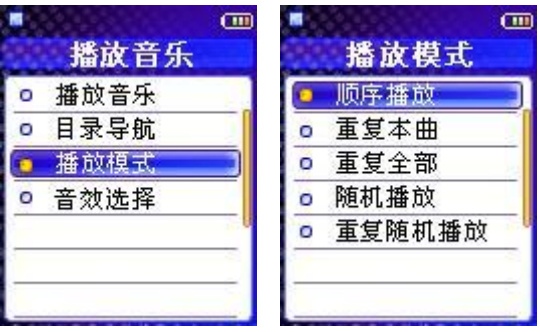

## 音效模式选择

在播放音乐菜单下选择音效选择,按确定键进入音效选择菜单后,再通过快进/ 快退键在该菜单中选择您喜欢的音效模式,然后按确定键确定。

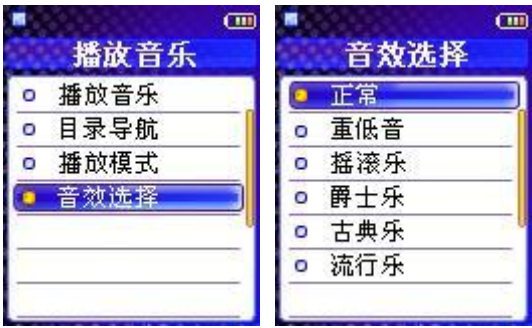

# 使用复读(区域循环播放 A-B Repeat)

当您需要重复听某一段落时,可以通过 A-B 键选定段落范围。按下列方法操作: 在播放状态下, 先长按 A-B 键一下设定欲重复播放的起始点(A 点)。再长按 A-B 键一下设定欲重复播放的结束点(B 点)。此时,播放器就将在 A-B 之间循环播 放。在 A-B 之间循环播放时, 再次长按 A-B 键一下取消复读功能。

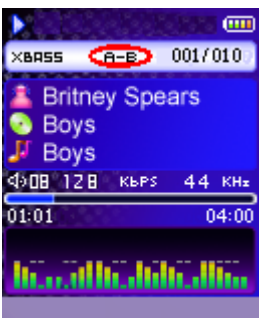

12 你也可以向前或向后选择歌曲来自动取消复读。

# 播放视频

本款播放器提供影音文件播放功能。请使用随机光盘内附带影音格式转换软件, 将 AVI、WMV、MPG 影音文件格式转化为支持播放器播放格式 SMV。

- 1、 点击随机附送 CD 播放界面中"转换工具"。
- 2、 弹出视频转换窗口。

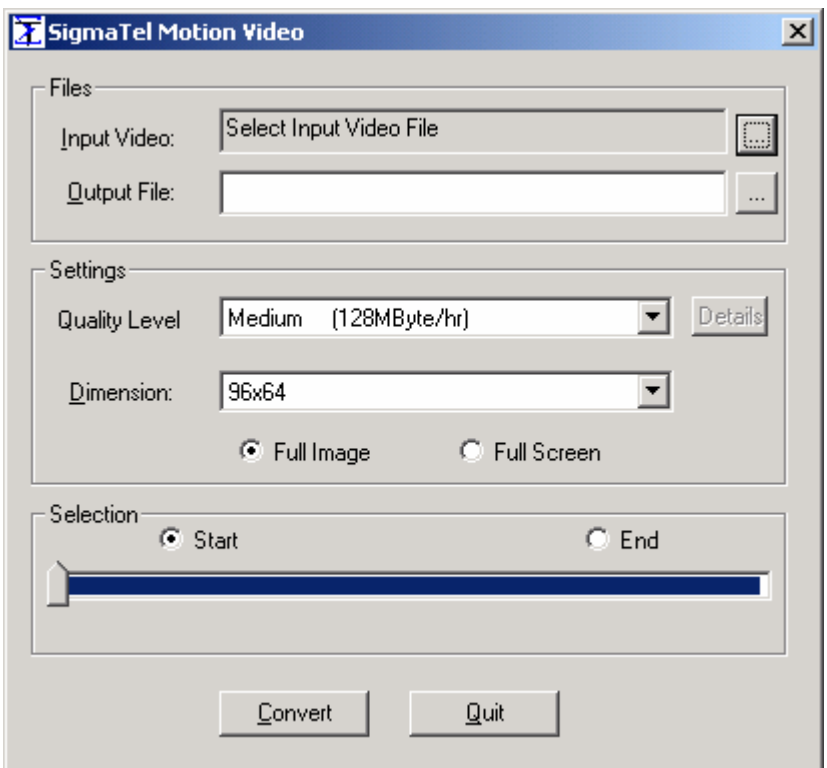

## 3、 根据所弹出的窗口进行设置。

 $\mathbf Q$  "Input Video"(输入视频)为所要转化的视频文件的路径, "Output File" (输出文件)为视频转化后所要存储的路径。

 "Quality Level"(质量等级)、"Dimension"(屏幕分辨率)、"Full Image " (全图象)、"Full Screen"(全屏幕)为视频转化后的视频效果,可根据您的 喜好调节。

## 为了获得较好的视觉效果,建议将屏幕分辨率选择为 128x160,并选择 Full Screen(全屏幕).

如操作中出现黑色窗口弹出,如图"ActiveMovie Window"示,为正常现 象,将其关掉即可。

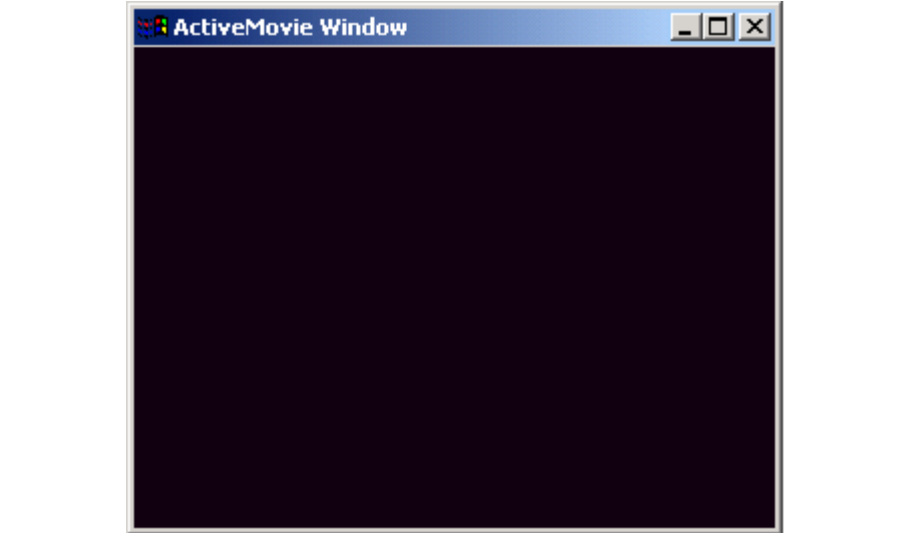

- 4、设置完成后,点击"Convert"(转换),则开始转化视频文件。
- 5、格式转换完成后,将 SMV 格式文件存于播放器 MVIDEO 目录内。
- 6、播放器操作:按菜单键进入主菜单,选择播放视频。
- 7、短按确定键进入视频文件列表,使用快进/快退键选择您想播放的视频文件, 短按播放/暂停键,开始播放视频文件。用快进/快退键选择第一项的箭头图 标,按确定键后返回上一层菜单。

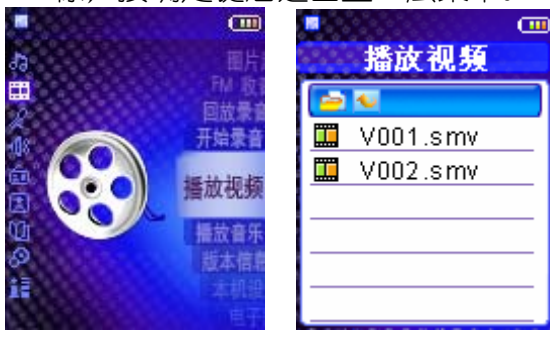

 $\bigoplus$  在转换视频文件之前, 请确认您的电脑上已经预先安装了微软 DirectX 9.0 或者更高版本。

 请使用附带的视频转换软件进行格式转换,否则,可能会无法正常播放。 设置视频转换工具的各项参数时,如果设置不当,可能会导致文件无法 转换或转换后的文件在播放器中浏览效果不好,此时请将各项参数调整为合 适值。

建议视频文件名不要超过 7 个汉字, 否则将无法完全浏览文件名 本视频转换工具不支持在 Win98SE 操作系统上转换相关视频文件。

# 录音操作

#### 录音设置

短按菜单键进入主菜单,在主菜单中选择开始录音,短按确定键进入开始录音菜 单, 通过快进/快退键选择**录音设置,** 按确定键进入菜单进行设置。录音设定有 录音源、格式和采样率三个选项,通过快进/快退键选择您需要改动的选项,按 确定键进入。根据您的需要选择合适的选项后,按确定键确定并返回上级菜单。

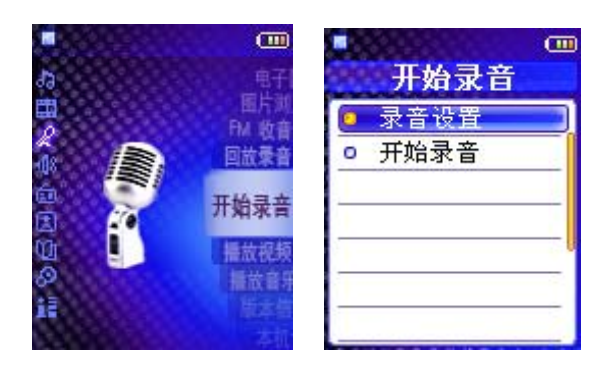

采样率越高,表示您的录音音频质量越高,但同时也意味着该音频文件 所占用的空间越大。

### 开始录音

短按菜单键进入主菜单,在主菜单中选择开始录音,短按播放/暂停键进入开始 录音菜单, 选择开始录音后短按确定键开始录音。

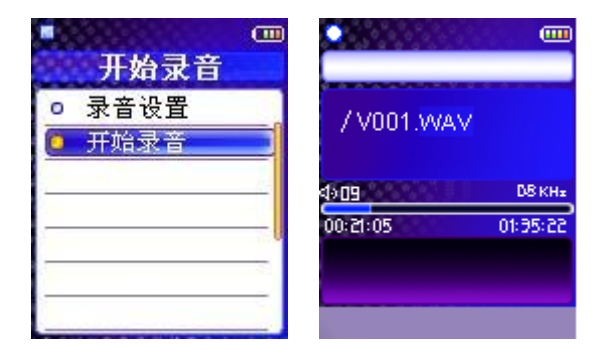

#### 停止录音

录音过程中,短按播放/暂停键,即暂停当前录音,再次按下该键,继续当前录 音。

如果您需要结束录音,短按菜单键,播放器将会停止录音,录制的录音文件将会 自动命名为 VXXX.WAV 同时被存贮在 Voice 文件夹。

当播放器内存无空间存贮声音文件时,显示屏将会自动显示内存已满的 信息,录音也将自动停止。

## 播放录音

播放录音的操作同播放音乐的操作大致相同。在主菜单中选择回放录音,按下确 定键进入录音文件列表,你可以通过快进/快退键来选择要开始播放的语音文件, 按下播放/暂停键开始播放录音。用快进/快退键选择第一项的箭头图标,按确定 键后返回上一层菜单。

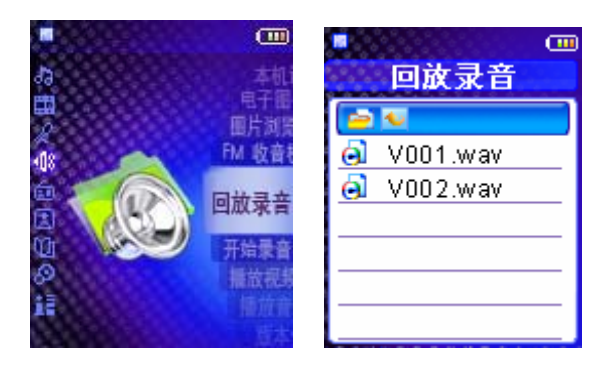

< 1)<br>《《选定一录音文件,短按菜单键,弹出一个下级菜单对话框。如想播放该 文件,选择播放;想删除该文件,选择删除。按确定键确定您的选择。

## 音量调节

当播放器处于播放或暂停状态时,您都可以通过音量加/减键来调节音量。此时 音量台阶将会变化。

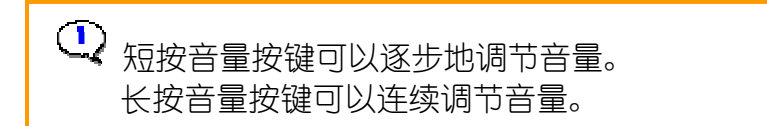

## FM 收音机

本款播放器提供用户通过内置数字 FM 收音机收听 FM 收音。

### 收听 FM 收音及退出

短按菜单键进入主菜单, 从菜单中选择 FM 收音机并短按确定键进入。如果要退 出 FM 收音模式, 在 FM 播放状态下短按菜单键, 进入 FM 设置菜单后, 选择**返回** 主菜单选项, 按确定键退出当前 FM 收音模式。

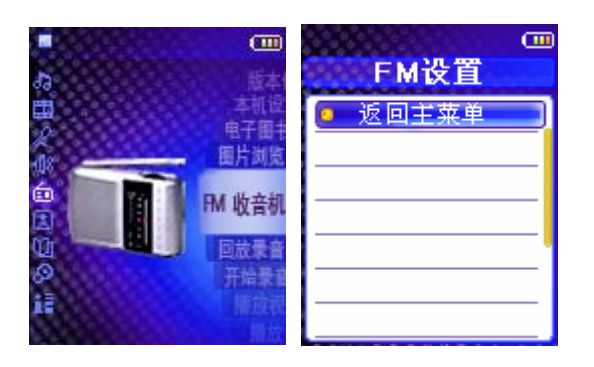

△ 收音前, 播放器必须先连接耳机, 否则会影响电台搜索。 如果是第一次进入 FM 收音机的收音模式,它会先自动搜索和储存电台, 此时请稍等,待其搜索完毕后再进行操作。自动搜索完毕后,它会选定第一 个搜到的电台并播放。

播放器处于自动收台状态下,其他按键无效。

### 调整收音频率

在 FM 模式下,短按菜单键进入 FM 设置菜单, 通过快进/快退键从中选择自动搜 台,再短按确定键确定,播放器即开始自动搜索频段,完成后即开始播放第一个 搜到的电台。

如要手动调节,可短按快进键/快退键,每按一次则移频率+/- 0.1MHz.

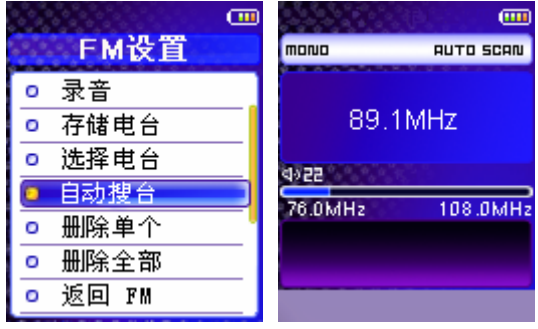

#### 将收音频道保存到预设列表

在手动调节完毕一个频段之后,短按菜单键讲入 FM 设置菜单, 选择**存储电台,** 

短按确定键进入,使用快进/快退键选择需要保存的频道序号,短按确定键后, 使用快进/快退键选择是保存。

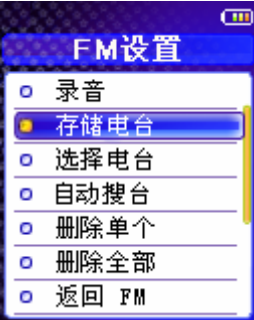

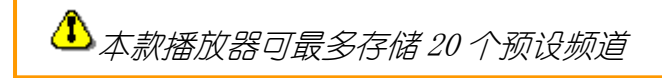

### 收听存储在列表中的频道

在 FM 模式下, 短按菜单键讲入 FM 设置菜单, 在 FM 设置菜单中选择选择电台, 短按确定键进入存储频道列表, 运用快进/快退键从中选择一存储频道按确定键收听。

在 FM 模式下,按播放/暂停键收听下一个预存电台,按停止键收听上一个电台。

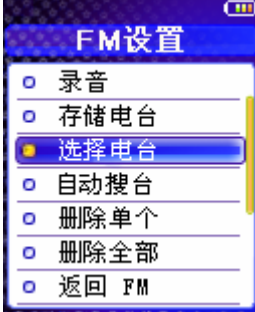

## 怎样删除列表中已存储的 FM 频道

在 FM 模式下,短按菜单键进入 FM 设置菜单, 删除单个选项表示可逐一删除已存 储频道,删除全部选项表示删除所有已存储频道,选择您所需要的选项按确定键 确定,再用快进/快退键选择"是",按确定键确定删除。

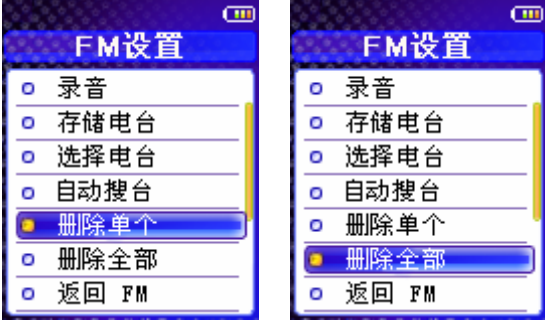

### 录制 FM 收音内容

在 FM 模式下,按菜单键进入 FM 设置菜单, 选择录音并按确定键确定即可开始录 制当前 FM 频道收音内容。

然后在录音过程中按下播放/暂停键可以暂停录音,再次按下播放/暂停键继续录 音,按菜单键结束录音。

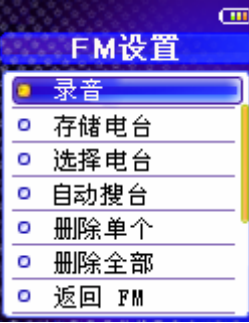

#### 怎样播放 FM 录音

返回主菜单,在主菜单中洗择回放录音讲入回放录音模式,使用快进/快退键洗 择录制了的 FM 音频(录制了的 FM 音频已自动命名为 FXXX. WAV 同时被存贮在 FM 文件夹里),然后按播放/暂停键讲行播放。

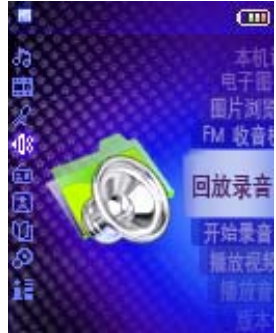

选定一录音文件,短按菜单键,弹出一个下级菜单对话框。如想播放该 文件, 选择播放;想删除该文件, 选择删除。按确定键确定您的选择。

# 图片浏览

图片浏览功能,支持 JPG,BMP 格式图片。

1、按菜单键进入主菜单,在主菜单中通过快进/快退键选择图片浏览,按确定键 进入图片浏览子菜单。

2、通过快进/快退键选择您需要的浏览模式(手动浏览,自动浏览,缩略图), 按确定键确定您的选择,开始浏览图片。

3、选择了手动浏览后,在图片浏览界面按音量加/减键可以放大/缩小图片,在 放大状态按快进/快退键可以左/右移动图片,按播放/暂停键可以向下移动图片, 按暂停键可以向上移动图片。

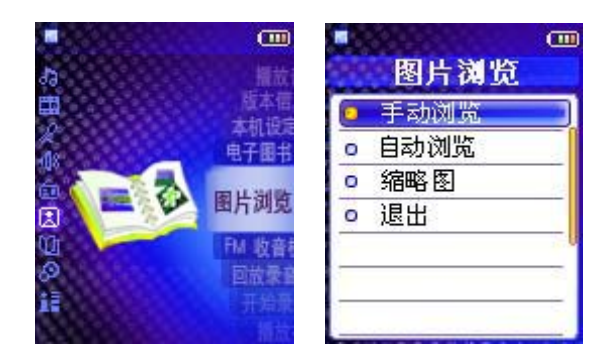

# 电子图书

1、按菜单键进入主菜单,在主菜单中通过快进/快退键选择电子图书,按确定键 进入电子图书子菜单。

2、通过快进/快退键选择您需要阅读的电子图书,按确定键确定您的选择,开始 阅读。

3、在阅读时按菜单键后,在屏幕上会出现翻页时间间隔选择画面,按快进/快退 键可以设置自动翻页时间,数字显示对应 0-10 秒。按菜单键确定,返回继续阅 读。

4、长按菜单键退出电子图书阅读模式。

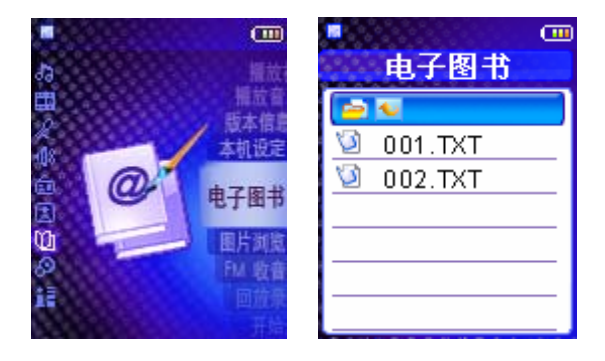

**▲ <sub>播放器支持文本文档 (TXT 格式) 和网页 (HTM 格式) 文件的阅读。**</sub>

# 按键锁功能

将 HOLD 按键锁开关设置在指示位置: 锁住所有按键 将 HOLD 按键锁开关拨回: 取消按键锁

# 本机设定

## 1、背光设定

您可以通过背光设定来设定按键闲置时背光灯的开启时间。

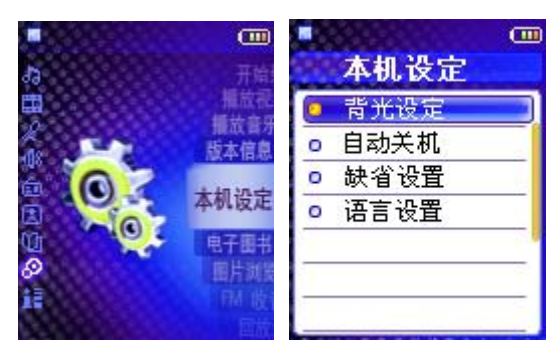

按菜单键进入主菜单,选择本机设定后按确定键进入本机设定选项菜单,按快进 /快退键在本机设定洗项菜单中洗择**背光设定**洗项;按确定键进入背光设定洗项 子菜单;您可以通过快进/快退键选择背光灯的开启时间,按确定键确定后退出当 前菜单。

## 2、自动关机(省电模式)

您可以通过自动关机来设定在停止/暂停状态下,没有任何按键按下时,播放器 自动关机的时间。

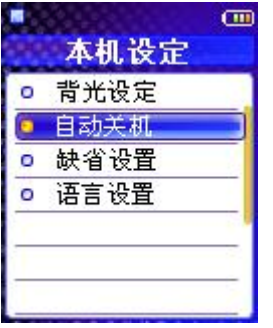

按快进/快退键在本机设定选项菜单中选择自动关机选项;按确定键进入自动关 机选项菜单;通过使用快进/快退键在自动关机菜单中选择您需要的自动关机时 间,按确定键确定后退出当前菜单。

## 3、缺省设定

如需恢复播放器的默认设置,用快进/快退键在本机设定选项菜单中选择缺省设 置并按确定键确定,恢复播放器默认设置。

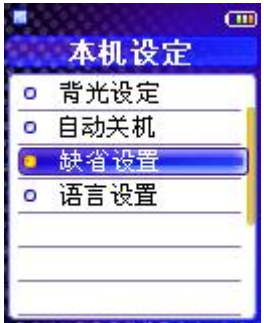

## 4、语言设置

如需改变显示界面的语言,选择语言设置,按确定键进入语言设置菜单,用快进 /快退键选择您想设置的语言,按确定键确定后退出当前菜单。

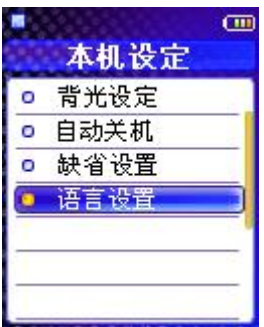

# 版本信息

您可以不连接电脑而通过播放器来查看版本信息、内存使用情况。在主菜单,通 过快进/快退键选择版本信息选项,再按下确定键确认,播放器将显示版本信息 和内存使用情况。

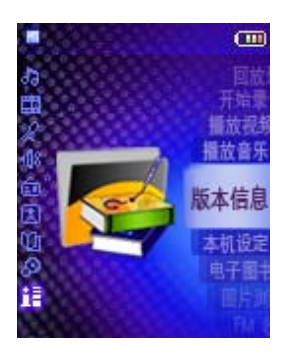

# 安装软件系统需求

- 奔腾 Pentium 133MHz 或以上 CPU
- Windows 98SE/ME/2000/XP; Mac OS X (支持 ver.10.2.6 或以上版本)
- 20 兆可用硬盘空间
- 两倍或更高速 CD-ROM
- 一个可用的 USB 端口

## 不需要驱动程序

Windows ME, Windows XP, Windows 2000 and Mac OS X

这些 WINDOWS 操作系统具有内置驱动支持 USB 驱动模式,仅需插入台式机或笔记 本电脑的 USB 插孔,即可在计算机 WINDOWS 界面上发现新的驱动图标.

## 需要驱动程序

Windows 98SE

# 播放器驱动/工具软件安装步骤(WINDOWS 操作系统)

## 安装前请确认本播放器驱动/工具软件是首次在您的电脑上安装,否则请先卸载

#### 已安装的驱动/工具软件。

如果您使用的 Windows ME/XP/2000/Mac OS X 操作系统, 您可直接将播放器与电 脑连接,无需安装驱动程序即可实现资料与音乐文件的上传与下载。但是若要对 播放器进行固件更新则必须先安装驱动/工具程序。

- 1. 将安装 CD 放入 CD 驱动器中, 出现选择界面。点击 "驱动程序", 软件安 装会自动执行,驱动安装窗口出现在屏幕上。
- 2. 如果未自动执行,打开光盘,双击光盘中 driver 目录下的 "setup.exe" 即可。
- 3. 这时您在每个连续出现的窗口上点击"下一步"或"确定"按钮。驱动程 序将会自动的安装到您的电脑上去。安装完毕后,可能会提醒您重新启动 您的电脑。电脑重新启动后,程序安装完成。

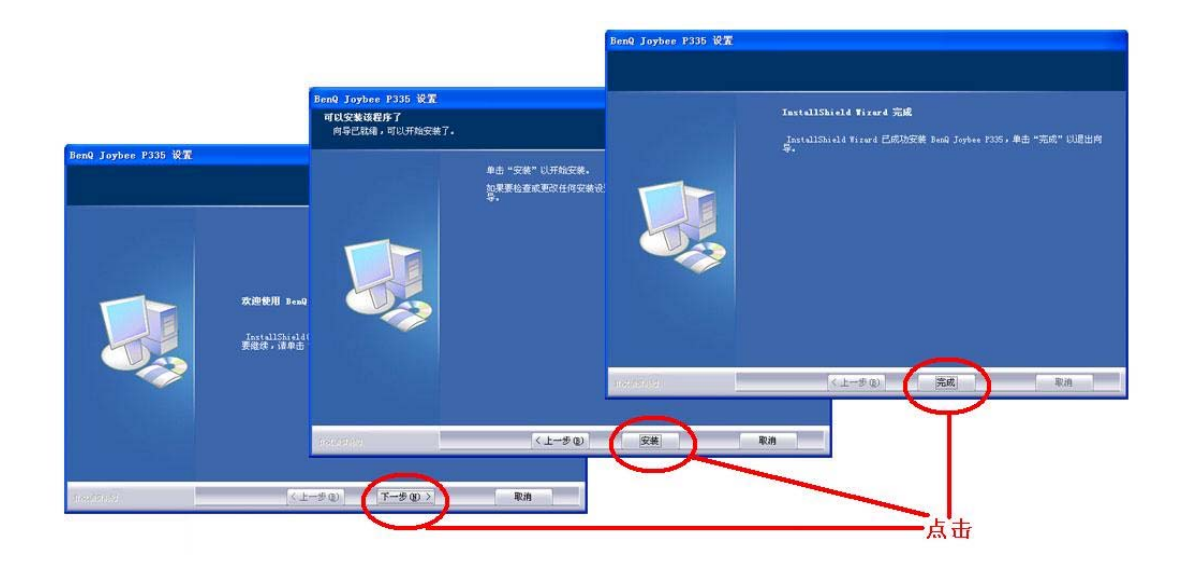

## USB 连接

播放器可使用计算机上的 USB 端口来传送文件

- 1. 检查您计算机上的 USB 端口。(参阅您购买计算机时所附的硬件说明书并 确认已安装播放器驱动/工具软件:WINDOWS98SE 用户) 。
- 2. 确认播放器已关机并已断开耳机连接。
- 3. 通过 USB 延长线将随身听与电脑连接。
- 4. 显示屏将会显示 "USB Connected", 指示播放器处于 USB 连接状态。
- 5. 如果您第一次将播放器接到 PC 机上, PC 机将会找到新设备。如果您是 WINDOWS98SE 用户并没有安装随机赠送的驱动软件,请您首先安装播放器 驱动软件,再连接设备。
- 6. 当 USB 连接完成, 一个可移动磁盘将会出现在[**系统属性**] -> [设备管理 器] -> [磁盘驱动器] 中。
- 7. 打开"我的电脑",将会出现 1 个可移动磁盘的图标, 利用操作系统本身 的文件管理功能就可以轻松进行文件管理工作(添加、删除等等)。

**①**在传送文件时,不要拨掉 USB 数据线,以免因操作不当引起播放器损坏。 如果由于意外而使播放器不能正常工作,请用一尖头物体戳一下 RESET 键 (复位键),重新连接。

 下载歌曲或传输数据到播放器中时,请不要完全占用播放器中的内存, 请为系统文件预留 2-3 MB 的空间。

# 断开连接

### Windows 98SE 用户

在传送文件时,播放器显示屏会显示如[READING] 或 [WRITING]的信息。当传送 完成,播放器显示屏将会显示[USB Connected], 此时, 您可以安全地断开播放 器与电脑的连接了。

### Windows ME / 2000 用户 / Windows XP 用户

在传送文件时,播放器显示屏将会显示如[READING] 或 [WRITING]的信息。当传 送完成,播放器显示屏将会显示[USB Connected] 。此时,双击状态栏上的安全 移除按钮,如下图示,按照提示在弹出的拔出或弹出硬件对话框中停止播放器的 使用,此时,您可以安全地断开播放器与电脑的连接,拔出数码播放器了。

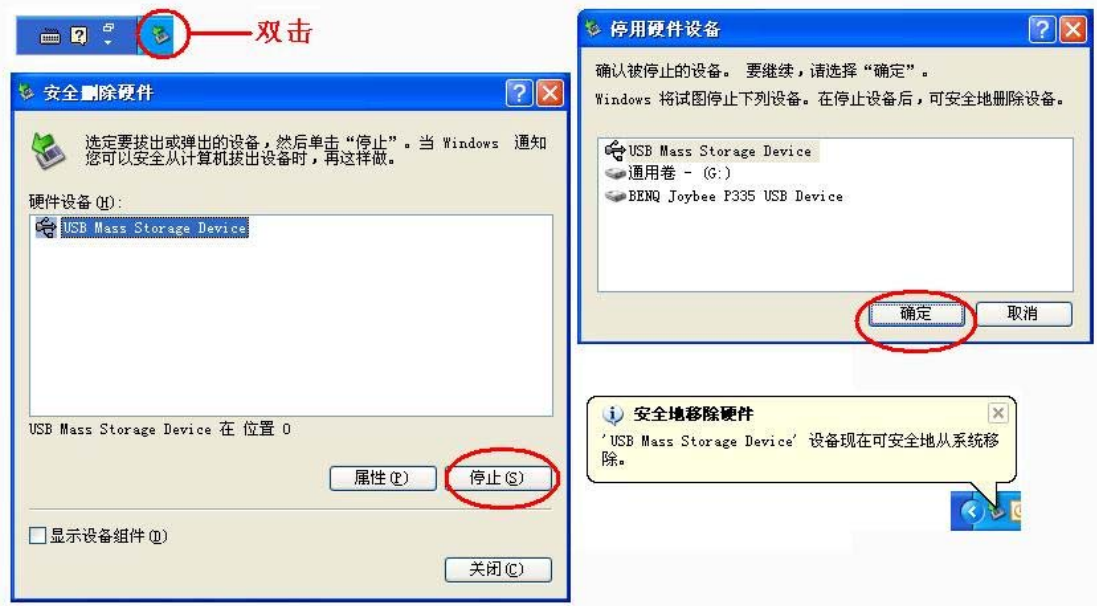

# 格式化播放器内存

您可以像格式化普通移动硬盘一样,利用 WINDOWS 格式化工具对播放器内置闪存 进行格式化。

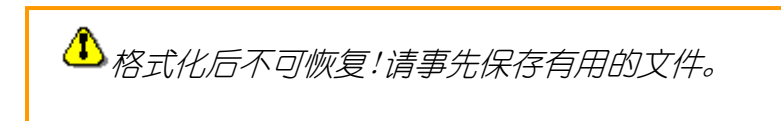

## 格式化使用说明 Mac® OS 用户

在 Mac OS 系统不能格式化 MP3

## 格式化使用说明 Windows® PC 用户

- 1. 将你的 MP3 播放器连接到电脑.
- 2. 鼠标右键点击我的电脑或者 WINDOWS 上可移动硬盘.
- 3. 在快捷菜单中选择格式化.
- 4. 选择格式化类型:
	- 如果你想全部删除硬盘数据以便重复使用,选择快速格式化
	- 如果只是想修补部分硬盘坏区,不要选快速格式化.
	- 确认从文档系统列表中选择 FAT. 切勿选 NTFS.
	- 如果 MP3 播放器在格式化之后停止工作,重复一次上述操作,并确 保格式化之前选择 FAT.
- 5. 点击开始按钮开始格式化.

# 使用工具软件

在安装驱动程序软件的同时,工具软件已安装到计算机上,可在"开始->程 序"下的菜单中找到已安装的工具软件。使用这个工具软件,您可以对播放器 系统进行固件恢复。

1. 连接播放器到计算机后,点击相应的程序,如图

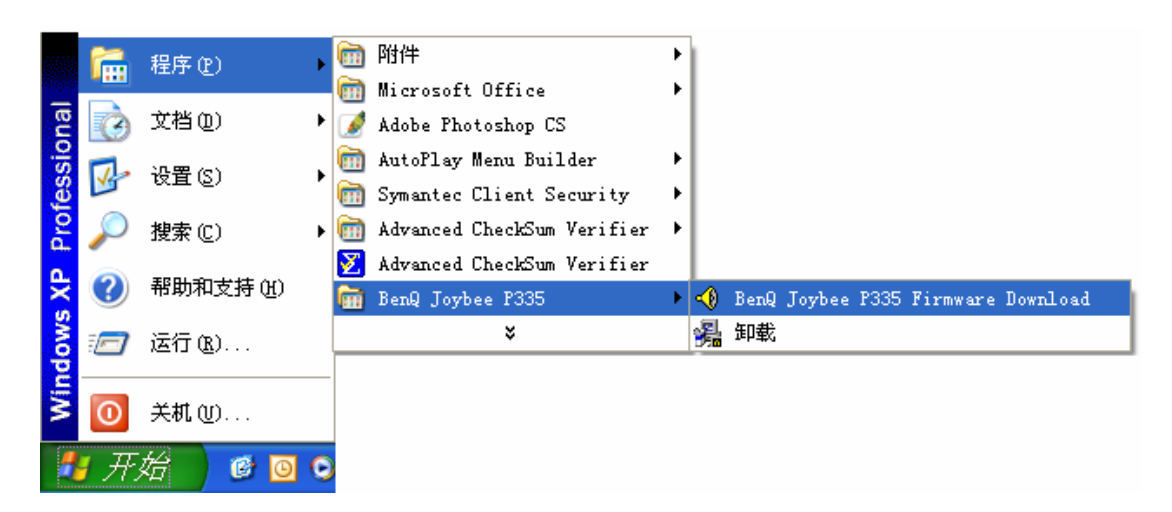

## 2. 启动程序,待程序搜到播放器后,点击"开始",按提示完成操作,如图。

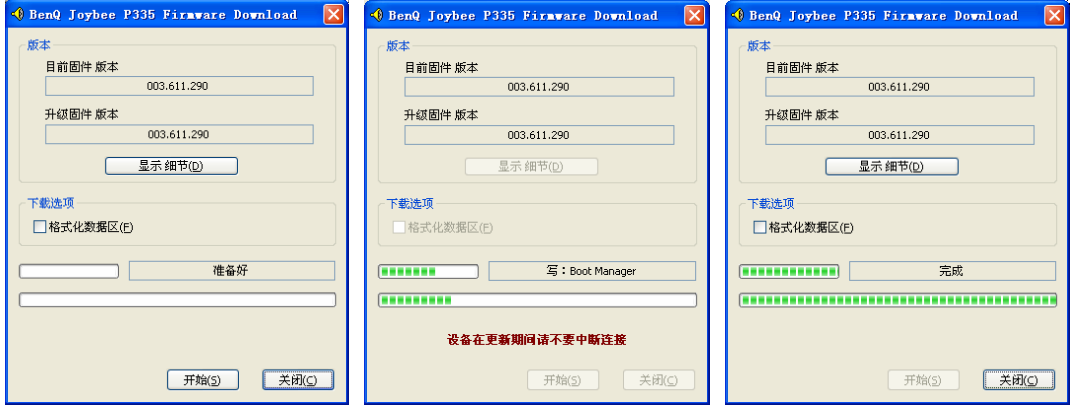

△ 图中显示的版本号谨供示意, 请以实物为准。 在更新期间,请不要中断连接,否则数据可能丢失或机器受到损害。 如果点选了"格式化数据区",机器内数据将被格式化,请先备份好重 要文件,以免丢失。 如果程序一直搜索不到机器,请用自我恢复功能刷新固件恢复模式进行

操作。(请参考"解除播放器锁定状态 DIY")

# 刷新/升级播放器固件

本机器支持固件升级, 请参考"播放器驱动/工具软件安装步骤 (WINDOWS 操作 系统)"及"使用工具软件"进行操作。

要升级固件,首先需要在网上或经销商处下载并安装包含新版本固件的 驱动到电脑上,然后才能升级。

# 卸载驱动/工具软件

点击该工具软件的卸载程序,运行后点击"确定"删除软件。如图

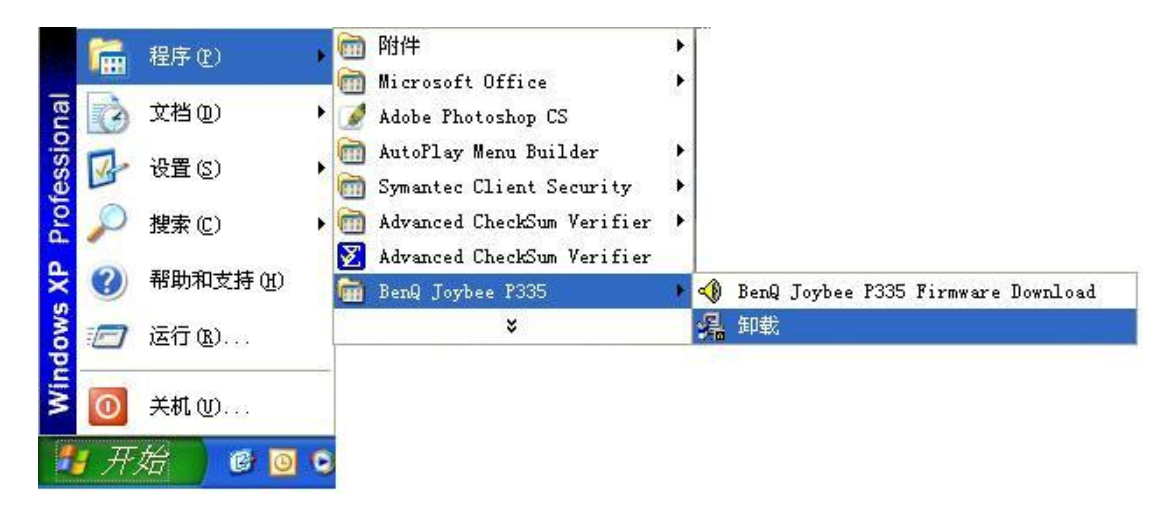

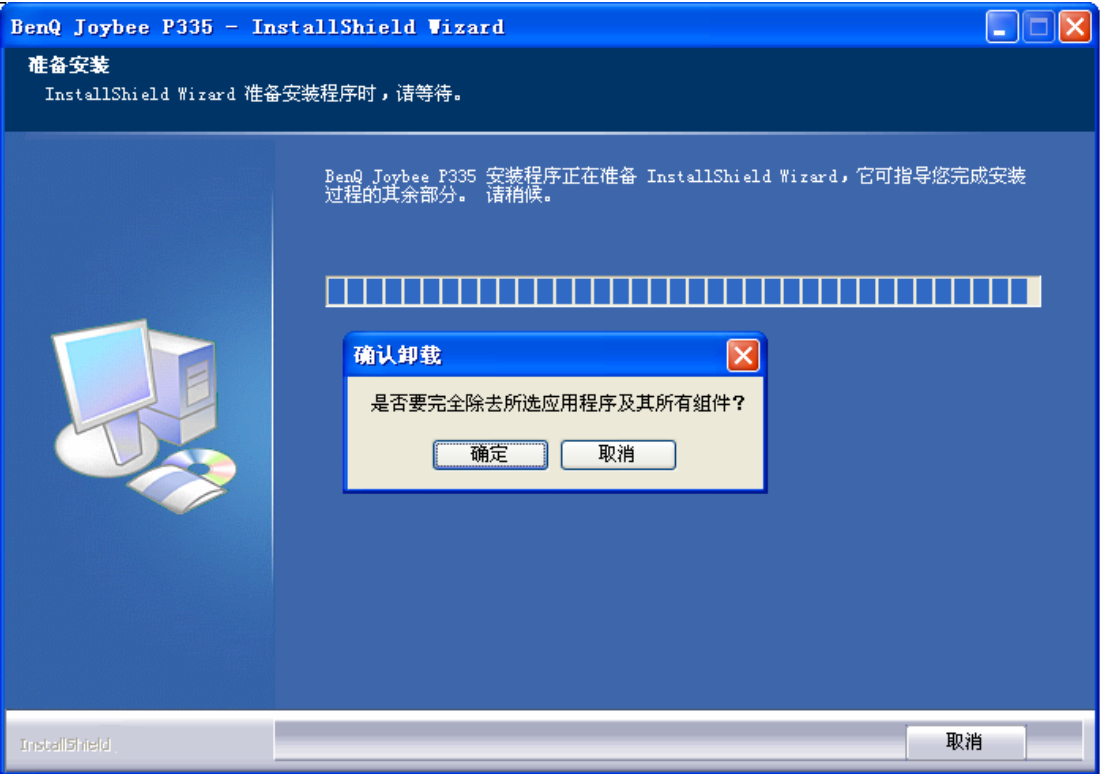

# 解除播放器锁定状态 DIY

本机有可能在异常操作(如 USB 读写时断开)或特殊环境(如静电湿热等)下出 现固件被破坏导致不能开机、容易锁定以及无法正常刷新/升级播放器固件等状 况,这时可使用自我恢复功能刷新固件来解决。

△ 进行恢复操作前, 请先安装随机光盘中的驱动程序。

- 1. 安装随机光盘中的驱动程序。(如果已安装则跳过此步)
- 2. 运行工具软件 (可在"开始->程序"中杳找)。
- 3. 关机状态下,按住开机键不放,通过 USB 连线与电脑连接,直至电脑 显示已找到硬件方可松开开机键。
- 4. 在提示窗口中,点选"格式化数据区",然后点击开始进行固件刷新。 刷新过程中切勿断开连接;请等候完成。
- 5. 运行完毕后(显示完成),点击关闭。
- 6. 刷新后暂时不能在"我的电脑"中找到可移动磁盘。请断开连接, 然 后再次连接即可。
- 7. 如果恢复失败或者无法连接请重复上述操作步骤。

更新操作全完毕,即可正常使用。

注意:下图所示版本信息谨为示意,请以实物为准。

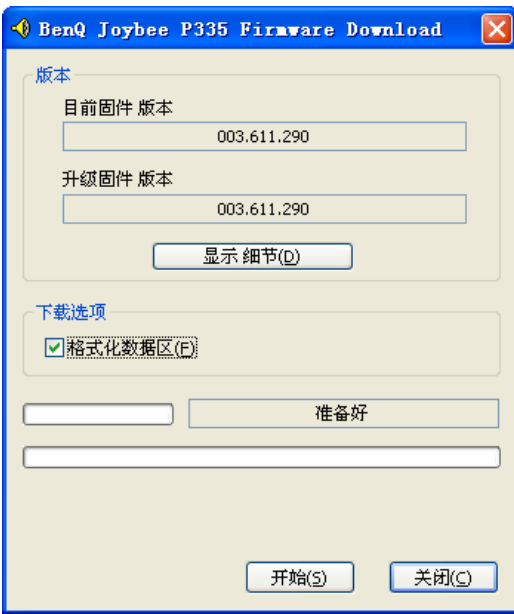

# 常见问题解答

## 1. 不能安装驱动程序

故障原因及排除方法:

驱动程序必须通过运行 setup 的方法自动安装而不能手动选择安装。 请注意 Windows95 操作系统是不能完全支持 USB 界面的。如果您的操作系统是 Windows95,请将操作系统升级到 Windows98 (Version 2.0, 4.10.2222 A)、 Windows2000、Windows ME、或者 Windows XP。 在 Windows2000, ME, and XP 操作系统下本机可即插即用,不需安装驱动程序。 Windows2000 用户需要将自己的操作系统升级到 Windows 2000 Service Pack3 (SP3)或以上版本. 才能安装驱动程序。

## 2. 不能下载文件

故障原因及排除方法: 检查播放器与电脑是否已正确连接。 检查操作系统中播放器是否已正确安装上。 使用软件将播放器内置存储器格式化并刷新后,重新下载。 某些特殊电脑主板的 USB 控制器可能与 MP3 播放器的 USB 端口不相容。请尝试升 级主板驱动

## 3. 不能播放某些音乐

只有 WMA 和 MP3 音乐可以播放。 某些具有版权保护的 WMA 音乐, 必须通过 Windows Media Player 的"复制到设备"方法复制到本机才可以播放。请参考 Windows Media Player 的帮助文件

## 4. 播放时出现失真现象

故障原因及排除方法:电池已经没有电量了,请通过 USB 连线连接电脑进行充电。 或播放器内的音乐文件内容损坏,请更换音乐文件。或由于外部的信号干扰,请 避免外部的信号干扰。

## 5. 有些歌曲播放时效果比较差

故障原因及排除方法:请将相同的歌曲上传到电脑上播放,如果在电脑上播放效 果较好,将歌曲重新下载到播放器上,如问题仍然存在请将播放器内置存储器格 式化后重新下载;如在电脑上播放效果也比较差,说明歌曲文件质量较差,请更 换歌曲文件

## 6. 开机后,按下按键,播放器没有动作

故障原因及排除方法:播放器按键被锁定,拨动 HOLD 键,解除按键锁

### 7. 按下 Play 键,没有声音

故障原因及排除方法: 播放器按键被锁定锁, 拨动 HOLD 键, 解除按键锁。 播放器内存中没有 WMA/MP3 音乐文件,请下载音乐文件。 耳机连接不正确,请正确连接耳机。 音量太小,请调节音量。 音乐文件格式不正确,请确定文件是 MP3 或 WMA 文件。 如果故障仍不能解决,请您联系当地经销商。

#### 8. 为什么计算机显示的容量同闪存规格有差异?

原因:产品标注的规格为存储介质的物理存储空间,为了产品能够正常使用,产 品出厂前会在存储介质中预存部分程序(固定在产品存储器中的程序,用户不可 见,又称固件)。固件是产品正常使用不可缺少的部分,所占存储空间随产品个 体和固件版本不同而有差异;产品功能越多,固件越大,占用的存储空间越多。 因此,下载歌曲或传输数据到播放器中时,请不要完全占用播放器中的内存,请 为系统文件预留 2-3 MB 的空间。

#### 10. 电源系统使用过程中应该注意哪些事项?

答:1)如果已经长时间没有使用机器,在对机器进行充电时,可能需要等待一 段时间机器才会有反应,在此期间不要试图进行任何操作;长时间不使用机器, 可能需要较长的充电时间,但最长充电时间建议不要超过 6 小时,此时即使充电 进度条在走动,也应该拔下适配器。

2)建议不要等到电池电量消耗到非常低时才进行充电动作(显示为一格时即可 进行充电)。

3)对新机器刚开始使用的 2-3 次需要进行 6 小时左右的充电动作;以后如果经 常使用机器,建议每次充电时间不要超过 4 小时。

4) 如果长时间不使用该播放器, 为了防止电池电压过低而导致不能开机, 请务 必每 2-3 个月对机器进行一次充电动作,直到电池充满电为止,持续时间约为四 小时。

#### 11. 为什么按开机键机器没有反应?

答:请尝试以下动作一个或多个:

- 1) 请确认播放器是否电量耗尽, 及时对播放器进行充电
- 2)请用一细小物体插入复位孔,轻轻按下复位键,对机器讲行恢复
- 2)请尝试重新刷新、升级播放器固件(操作方法参见前面相关章节)

# 硬件规格

#### 电源

- 内置高容量锂电池
- 20 小时音频播放时间

### 接口

- Mini USB 接口
- 立体声麦克风口

#### 存储器

• 内置 256MB 或以上 闪存

#### 音效

•正常, 重低音, 摇滚, 古典, 流行, 爵士

#### 音乐播放模式

•A-B 循环播放、顺序播放、重复本曲、重复全部、随机播放以及重复 随机播放

#### 显示

- •128 x 160 TFT 显示屏幕
- •英文、中文 ID3 Tag 显示
- •ID3 Tag ver2: 专辑, 歌手, 曲目
- •显示: 音乐格式, 播放模式, 曲目序号, 电量指示, 音量大小,音 效, 录音, 锁定, 播放时间, 总时间, 功能菜单,歌词同步显示 等。

#### 解码器

•75 MIPS DSP

#### 音乐格式

- •解码 Windows Media Audio (WMA) 格式
- •解码 MPEG Audio Layer 3 (MP3) 格式

#### 麦克风录音

- •编码格式:IM-ADPCM / MS-ADPCM / PCM
- •可选择的采样率 8 KHz 到 22 KHz
- •约 8 小时录音时间(基于 128MB 内存, 8 KHz 采样率)

#### FM 收音

- •频率范围: 76.0 MHz  $\degree$  108 MHz
- •自动/手动调频
- •存取记忆 20 个电台频率

#### 按键与开关

- •返回上一曲/快退键
- •跳至下一曲 /快进键
- •音量减少键
- •音量增大键
- •确定键
- •按键锁定键
- •菜单/A-B 键
- •关机键键
- •开机/播放/暂停键
- •复位孔
- 信噪比
- $\bullet$  > 90 dB
- 音频频率范围
	- $\bullet\,20\,$  Hz  $\hspace{0.1cm}^{\sim}$  20 KHz
- 总谐波失真
	- •0.01%  $\degree$  0.1%